## INSTALLATIONSANLEITUNG PD-C & PD-CS UPDATES

## **PD-CS via W-Lan**

- Der PD-CS muss > 50% geladen sein
- 2. Stellen Sie eine Verbindung über W-Lan her
- 3. Gehen Sie zu *Einstellungen > Geräteeinstellungen*
- 4. Klicken Sie zuunterst *Zusätzliche Systemupdates*
- 5. Folgen Sie den Anweisungen auf dem PD-CS-Bildschirm

## **PD-C und PD-CS via Kabel**

- 1. Stellen Sie sicher, dass Ihr PC Administratoren-Rechte zur Software-Installation hat.
- 2. Downloaden Sie die Software *Hilti PD-CS Updater* von [www.hilti.com/updatePDC](http://www.hilti.com/updatePDC)
- 3. Installieren Sie die Software *Hilti PD-CS Updater* auf Ihrem PC
- 4. Verbinden Sie den PD-C bzw. PD-CS und den PC mit dem USB-Kabel
- 5. Starten Sie den PD-C bzw. PD-CS und die SW PD-C Updater.
- 6. Wenn eine neue Version verfügbar ist, drücken Sie die
	- Download-Taste

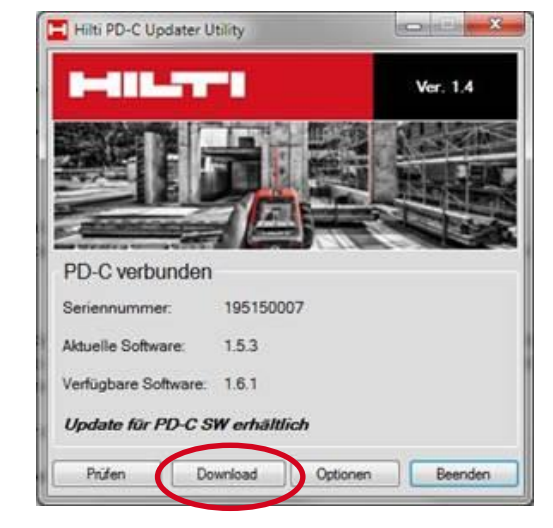

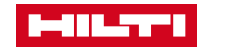